# Analyse in de derde graad met de TI-84 Plus.

Dr Didier Deses<sup>∗</sup>

#### Samenvatting

In deze tekst is het de bedoeling wat dieper in te gaan op het gebruik van een grafisch rekenmachine in de lessen analyse voor het ASO. We zullen dit doen aan de hand van verschillende concrete voorbeelden, waarvan een aantal kunnen dienen als inspiratiebron voor onderzoekscompetenties wiskunde. Nadat we kort hebben besproken hoe we elementaire vragen uit de analyse kunnen oplossen met de TI-84+ , we denken hierbij aan nulpunten bepalen of raaklijnen tekenen, zullen we aantonen dat we met behulp van de TI-84+ ook ietwat exotischere wiskunde kunnen doen. We zullen een aantal krommen bekijken onder de vorm van poolvergelijkingen of parametervergelijkingen. We zullen afsluiten, na een zeer korte en eenvoudige introductie over het programmeren van de TI-84+ , met een uitgewerkt voorbeeld dat toont hoe de TI-84+ een echte meerwaarde kan betekenen voor het ontdekken van de wiskunde.

## Inhoudsopgave

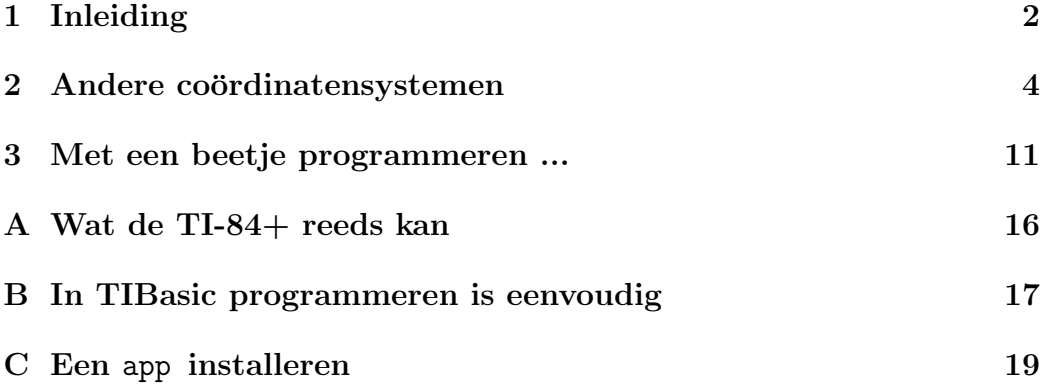

<sup>∗</sup>Leerkracht wiskunde K. A. Koekelberg, medewerker aan het departement wiskunde van de VUB, stuurgroep  $T^3$ 

### 1 Inleiding

In deze tekst zullen we vaak een aantal elementaire functies van de TI-84+ gebruiken. Indien u nog hetgeen wat volgt niet onmiddellijk kunt terugvinden op uw TI-84+ , wordt het aangeraden om Appendix A eerst door te nemen.

Opdracht 1 (Nulwaarden). Soms vergt het bepalen van de nulpunten van een veelterm inzicht en kan de TI-84+ helpen. Maak de grafiek van de reële functie  $f : \mathbb{R} \to \mathbb{R}$  met voorschrift  $f(x) = x^3 + \frac{7}{2}$  $\frac{7}{2}x^2 - \frac{9}{2}$  $\frac{9}{2}$ . Bepaal de nulpunten zowel manueel als met de TI-84+ .

Oplossing 1. Om de nulpunten te vinden kan men de veelterm ontbinden in factoren. Door op te merken dat de som van de coefficiënten nul is, weten we dat de veelterm deelbaar is door  $(x - 1)$ . Deling of de methode van Horner geeft dan de andere factor die van de tweede graad is en kan worden ontbonden via de discriminant methode. De nulpunten 1, −3 en  $\frac{3}{2}$  kunnen aldus gevonden worden. Met de TI-84+ gebeurt dit als volgt.

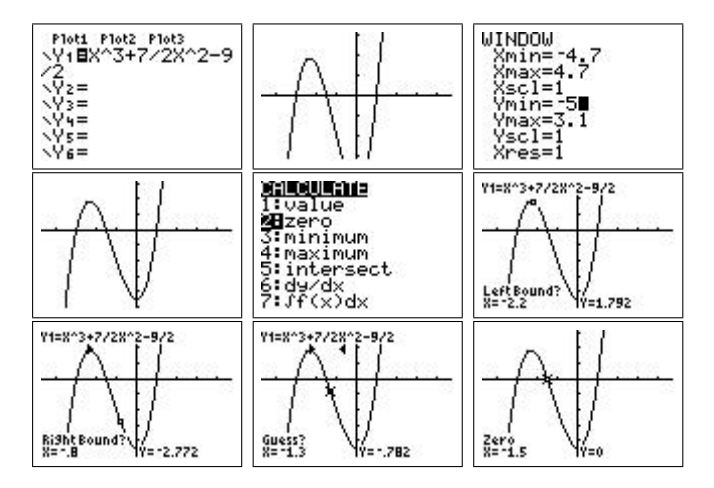

Opdracht 2 (Ontbinden in factoren). Soms is een veelterm moeilijk ontbindbaar en kan de TI-84+ een grote hulp zijn. Ontbind de veelterm  $2x^3 - 3x^2 - 16x + 24$  in factoren. De discriminantmethode is hier niet van toepassing en Horner niet onmiddellijk omdat er geen gehele nulpunten zijn.

**Oplossing 2.** Maak eerst de grafiek in [ZDecimal] en pas daarna via  $\boxed{\text{Window}}$ de schaal op de y-as aan tot je een mooi beeld krijgt. Via  $\boxed{2nd}$ [calc] [ ☎ ✆ ✝  $\frac{1}{2}$ ✆ 2nd [calc][Zero] kan je nu de nulpunten zoeken. Eén ervan is  $x = \frac{3}{2}$  $\frac{3}{2}$ .

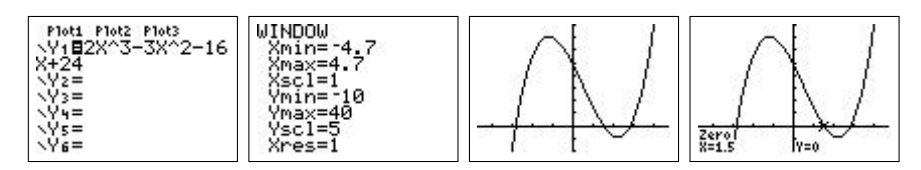

Pas nu Horner toe zodat je de factor  $(x-\frac{3}{2})$  $\frac{3}{2}$ ) kan buitenbrengen. Het overgebleven deel is nu van de tweede graad en kan ontbonden worden via de dis-√ criminant methode. De uiteindelijke ontbinding is  $2(x-\frac{3}{2})$  $\frac{3}{2}(x-2\sqrt{2})(x+2\sqrt{2}).$ 

**Opdracht 3** (Raaklijnen). Bepaal aan de kromme  $y = sin(x)$  de raaklijn in het punt  $a = \frac{\pi}{4}$  $\frac{\pi}{4}$ . Gebruik de **TI-84**+ om de grafiek te maken.

Oplossing 3. Dit kan op verschillende manieren gebeuren. Je kan eerst de  $\frac{1}{2}$  of  $\frac{1}{2}$  and  $\frac{1}{2}$  and  $\frac{1}{2}$  and  $\frac{1}{2}$  and  $\frac{1}{2}$  and  $\frac{1}{2}$  and  $\frac{1}{2}$  and  $\frac{1}{2}$  and  $\frac{1}{2}$  and  $\frac{1}{2}$  and  $\frac{1}{2}$  and  $\frac{1}{2}$  and  $\frac{1}{2}$  and  $\frac{1}{2}$  and  $\frac{1}{2}$  an in  $\alpha$  en dan de vergelijking van de raaklijn ingeven. ✝  $\overline{a}$ 

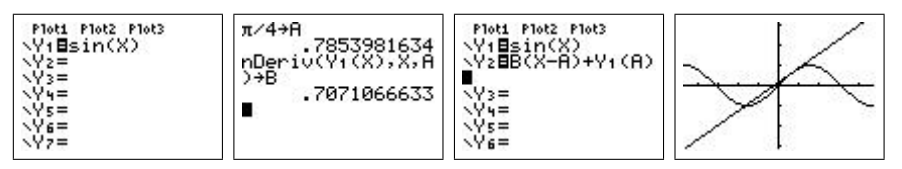

Het kan ook eenvoudiger, als het alleen maar de bedoeling is om te komen tot de grafiek. Geef met  $y=$  de functie in en maak de grafiek. Tik dan ✝ ✆ ✞ ☎ 2nd [draw] in en kies [Tangent(]. Je kan nu het punt op de kromme kiezen  $\begin{bmatrix} 1 & 1 \\ 1 & 1 \end{bmatrix}$ waarin de raaklijn getekends moet worden. Tik gewoonweg  $\boxed{2nd}$   $\boxed{\pi}$   $\boxed{}/\boxed{4}$  in. De grafiek met de raaklijn wordt getekend en de vergelijing van de raaklijn verschijnt onderaan.

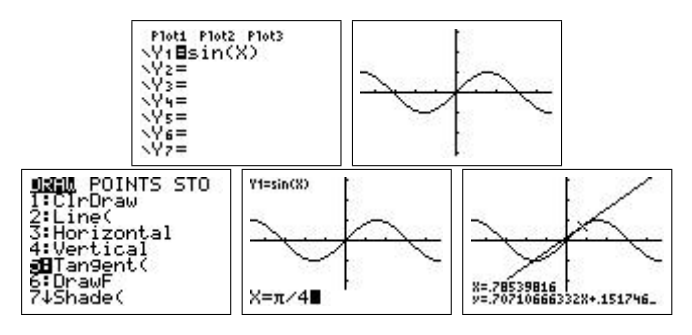

**Opdracht 4** (Extrema). Bepaal het een maximum van de functie  $f(x) =$  $\sin x$ . Maak de grafiek van f en van de raaklijn in dit maximum. Doe dit eerst met [ZDecimal], daarna met [ZTrig]. Wat merk je?

**Oplossing 4.** Maak de grafiek van  $f$  via  $\boxed{y}$  en met  $\boxed{\text{zoom}}$  [ZDecimal]. Get<br>bruik [2nd][Calc][maximum] om een maximum te bepalen. Gebruik daarna  $\overline{(\cdot)}$ ✝ ☎ ✆ 2nd [draw][Tangent(] om de raaklijn te tekenen in dit punt.

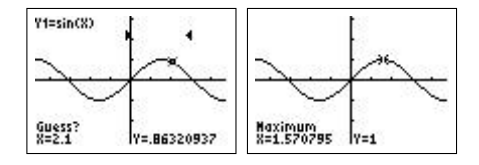

| POINTS STO<br>.rDraw<br>3:Horizontal<br>4:Vertical<br>a <b>B</b> Tan9ent(<br>6:Draw | $Y1 = sin(X)$ |             |                                       |
|-------------------------------------------------------------------------------------|---------------|-------------|---------------------------------------|
| 74Shade(                                                                            | $X = 1.6$     | IY=.9995736 | $X = 1.6$<br>y=1.0291995174358+1.046_ |

Je merkt dat de raaklijn absoluut niet horizontaal loopt zoals het hoort. Wanneer je dezelfde oefening doet maar dan met [ZTrig] dan bekom je wel een juiste grafiek.

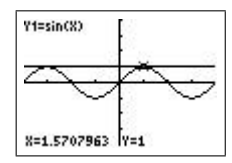

Dit komt doordat de TI-84+ intern een tabel maakt met functiewaarden om de grafiek te tekenen. Bij [ZDecimal] bevat deze tabel de getallen  $0, 0.1, 0.2, 0.3, \ldots$  Wanneer het maximum wordt bepaald via  $[2nd][calc]$ wordt een benaderingsalgoritme gebruikt. De cursor komt dan te staan op  $x = 1.570...$  Wanneer nu een raaklijn moet worden getekend zal de TI-84+ de dichtsbij zijnde waarde uit de tabel zoeken, dwz.  $x = 1.6$ . In dit punt is echter de raaklijn niet horizontaal meer. Als je nu [ZTrig] gebruikt bevat de interne tabel andere getallen. Het maximum  $(x = \frac{\pi}{2})$  $\frac{\pi}{2}$ ) is nu exact (voor zover mogelijk) een waarde uit de tabel, er zal dus niet meer worden afgerond en dus zal de grafiek exact(er) zijn.

#### 2 Andere coördinatensystemen

In de wiskunde van het ASO staat het cartesisch assenstelsel centraal. Deze komt uitvoerig aan bod in de lessen analyse, waar functies ook onder de grafische vorm  $y = f(x)$  grondig worden bestudeerd. In de wetenschap (en ook de wiskunde) komen echter veelvuldig andere coördinatenstelsels voor. Het is dan ook nuttig de leerlingen hiermee te laten kennismaken. We zullen hier de poolcoördinaten van dichterbij bekeijken.

De poolcoördinaten hebben een meetkundige interpretatie, die gemakkelijk besproken kan worden in het hoofdstuk over de goniometrische vorm van complexe getallen. Elk punt in het vlak kan gegeven worden door coördinaten  $(x, y)$  tov. een cartesisch assenstelsel of door de afstand r tot de oorsprong en de hoek  $\theta$  met een vaste rechte.

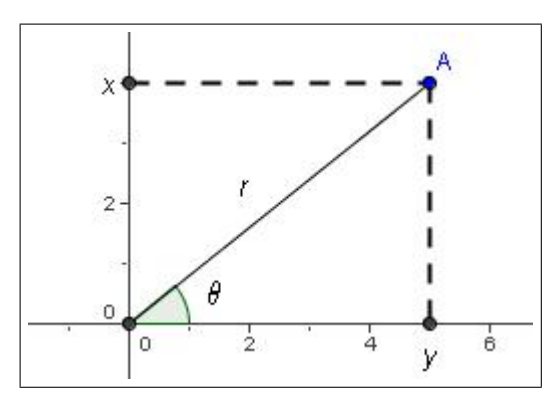

De hoek  $\theta$  kan genomen worden in  $[0, 2\pi, -\pi, \pi]$  of zelfs R als men niet te nauw kijkt op de uniciteit van de coördinaten (deze is toch al om zeep omdat 0 meerdere stellen poolcoördinaten heeft). Ook functies kunnen in deze context bestudeerd worden:

Cartesische

\n
$$
\begin{array}{c|c}\n\text{Cartesische} & \text{Polair} \\
\hline\n(x, y) & (\theta, r) \\
y = f(x) & r = f(\theta)\n\end{array}
$$

De overschakeling van polaire naar cartesische coördinaten gebeurt volgens de welbekende formules:

$$
\begin{cases}\nx = r \cos \theta \\
y = r \sin \theta\n\end{cases}
$$

Opdracht 5 (Spiralen). Afhangend van de begeleiding kan dit voorbeeld gaan van een eenvoudige oefening tot een onderzoekscompetentie-opdracht. Gebruik de TI-84+ om in poolcoördinaten de grafiek te maken van de krommen gegeven door  $r = \theta$  en  $r = \exp \theta$ . Bespreek gelijkenissen en verschillen. Wat als je ook krommen met vergelijking  $r = \theta^n$  beschouwd? Zoek zelf nog een aantal andere "spiralen". Waarom zijn hier poolcoördinaten beter geschikt dan cartesische? Waaraan moet f voldoen om een spiraal te bekomen als grafiek? Welke soorten spiralen kan je onderscheiden? Wat over het asymptotisch gedrag?

Oplossing 5. Schakel eerst via  $\boxed{\text{mode}}$  om naar [pol]. Als je nu op  $\boxed{y=}$ drukt, krijg je de mogelijkheid om een functie voorschrift in te geven in ☎ mare, ma<sub>b</sub> je de mogenjalista om een randite voorselling in de geven m<br>poolcoördinaten. De grafiek maak je door **zoom** [ZDecimal] te gebruiken. **Opgelet!** Als je hier een ander selectie maakt, kan het zijn dat de grafiek vervormd wordt. Probeer maar eens de cirkel  $r = 3$  via [ZStandard] te tekenen!

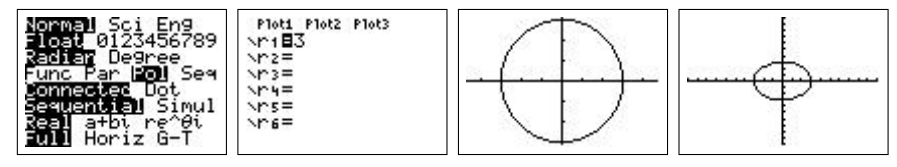

Wat de eerste twee spiralen betreft is het duidelijk dat de eerste in de oorsprong begint,in tegenstelling tot de tweede. De tweede zal zich echter veel sneller verwijderen van de oorsprong dan de eerste. Omdat de parameter  $\theta$  standaard in het interval  $[0, 2\pi]$  genomen wordt eindigt de spiraal na een volledige draai. Via  $\boxed{\text{window}}$  kan men dit aanpassen. ✝ ✆

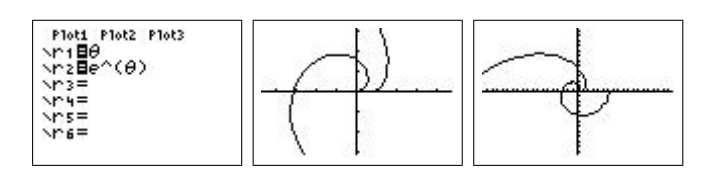

De spiralen  $r = \theta^n$  kan men gemakkelijk bekomen op de TI-84+ en zo kan een leerling zelf vergelijken.

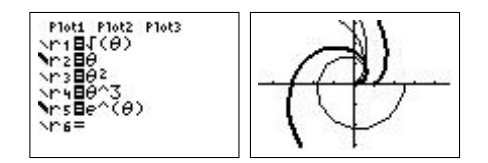

Extra voorbeelden van spiralen kan je altijd gaan zoeken op het internet<sup>1</sup> (of natuurlijk ook in een boek). Voor meer onderzoekscompetentie gerichte vragen kan een leerling gaan kijken naar bijvoorbeeld dingen zoals de zin of begrensdheid van een spiraal.

- Een uitwaartse spiraal is de grafiek in poolcoördinaten van een strikt stijgende functie  $f : \mathbb{R}^+ \to \mathbb{R}^+$ . vb:  $f(\theta) = \theta$
- Een uitwaartse spiraal is de grafiek in poolcoördinaten van een strikt stijgende functie  $f : \mathbb{R}^+ \to \mathbb{R}^+$ . vb:  $f(\theta) = \frac{1}{\sqrt{1}}$  $1+\theta$
- Een spiraal kan begrensd of onbegrensd zijn. vb:  $f(\theta) = \frac{1}{1+\theta}$  en Left spirals<br> $f(\theta) = \sqrt{\theta}$
- Spiralen kunnen rechte en/of cirkelvormige asymptoten vertonen. vb:  $f(\theta) = \frac{1}{\sqrt{2}}$  $\frac{1}{\theta}$ ,  $f(\theta) = \frac{1}{\theta}$ ,  $f(\theta) = \frac{1}{\theta} + 2$  of zelfs  $f(\theta) = \text{atan}(\theta - 10\pi) + \pi$
- $\bullet$  ...

Opdracht 6 (Kegelsneden in poolcoördinaten). Beschouw de krommen in het vlak gegeven door de poolvergelijking  $r = \frac{e}{1+e}$  $\frac{e}{1+e\cos\theta}$ . Ga de invloed van de eccentriciteit e na. Afhangend van de begeleiding kan dit onderwerp ook dienen in het kader van de onderzoekscompetenties.

<sup>&</sup>lt;sup>1</sup>Een goed startpunt is de site: http://mathworld.wolfram.com/topics/Spirals.html

Oplossing 6. De gevraagde krommen zijn de verschillende kegelsneden. Als  $0 < e < 1$  dan bekomt men een ellips, indien  $e = 1$  heeft men een parabool en als  $e > 1$  vind je een hyperbool.

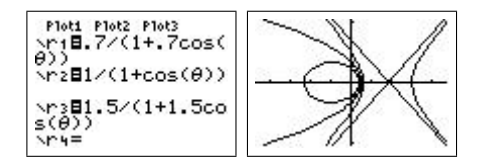

Opdracht 7. Beschouw de krommen in het vlak gegeven door de poolvergelijking  $r = \cos a\theta$  en  $r = \sin a\theta$ . Ga de invloed van de parameter  $a \in \mathbb{N}_0$  na. Je kan dit ook veralgemenen tot bijvoorbeeld  $r = b + \cos a\theta$ 

Oplossing 7. Deze krommen worden door de leerlingen vaak herkend als "bloemetjes". Is a oneven dan zijn er a "blaadjes", is a even dan is het aantal 2a. In het tweede geval is dit niet meer waar, de conclusie hangt af van  $b < 1$  of niet. Je bekomt in deze gevallen bloemetjes met een kern  $(b > 1)$ of met 2 grootten van blaadjes.

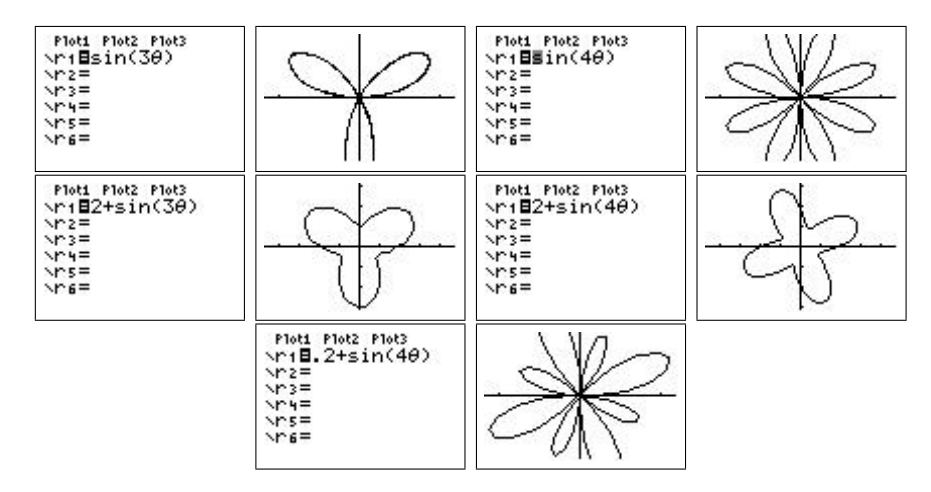

**Opdracht 8.** (Raaklijnen in poolcoördinaten) Als we nu een kromme gegeven krijgen in poolcoördinaten, bijvoorbeeld de cardioide  $r = 2(1+\cos\theta)$ , kunnen we dan de raaklijn bepalen in het punt waarvoor  $\theta = \frac{\pi}{4}$  $\frac{\pi}{4}$ ?

Oplossing 8. Het antwoord is natuurlijk ja en steunt op de theorie van de differentialen. We merken eerst op dat uit de vergelijking volgt dat

$$
\begin{cases}\nx = 2(1 + \cos \theta) \cos \theta \\
y = 2(1 + \cos \theta) \sin \theta\n\end{cases}
$$

De raaklijn is een rechte en gaat door het raakpunt  $(x_0, y_0)$  en heeft dus een cartesische vergelijking vergelijking:  $y = m(x - x_0) + y_0$ . Het raakpunt is het punt waarvoor  $\theta = \frac{\pi}{4}$  $\frac{\pi}{4}$ , we bekomen dus

$$
\begin{cases} x_0 = 2\left(1 + \frac{\sqrt{2}}{2}\right) \frac{\sqrt{2}}{2} = 1 + \sqrt{2} \\ y_0 = 2\left(1 + \frac{\sqrt{2}}{2}\right) \frac{\sqrt{2}}{2} = 1 + \sqrt{2} \end{cases}
$$

De richtingscoëfficiënt is de limiet van het differentie quotiënt  $\frac{\Delta y}{\Delta x}$ . Men kan dus schrijven dat

$$
m = \frac{\mathrm{d}y}{\mathrm{d}x} = \frac{\frac{\mathrm{d}y}{\mathrm{d}\theta}}{\frac{\mathrm{d}x}{\mathrm{d}\theta}}
$$

Berekening van de differentialen levert

$$
\begin{cases} dx = (-2\sin\theta - 4\cos\theta\sin\theta)d\theta = -2(\sin\theta + \sin 2\theta)d\theta\\ dy = (2\cos\theta + 2\cos^2\theta - 2\sin^2\theta)d\theta = 2(\cos\theta + \cos 2\theta)d\theta \end{cases}
$$

Uiteindelijk is dan

$$
m = -\frac{\cos\theta + \cos 2\theta}{\sin\theta + \sin 2\theta}
$$

in het punt waarvoor  $\theta = \frac{\pi}{4}$  $\frac{\pi}{4}$  is dus

$$
m = -\frac{\frac{\sqrt{2}}{2}}{\frac{\sqrt{2}}{2} + 1} = 1 - \sqrt{2}
$$

De vergelijking van de raaklijn is dus

$$
y = (1 - \sqrt{2})(x - 1 - \sqrt{2}) + 1 + \sqrt{2}
$$

Met de **TI-84**+ kan men eenvoudig de grafiek bekomen. Maak eerst de grafiek in poolcoördinaten en gebruik daarna [2nd][draw] [Tangent(]. Tik  $\overline{\phantom{a}}$   $\overline{\phantom{a}}$ vervolgens  $\boxed{2nd}$  [ $\pi$ ]  $\boxed{74}$  in om de raaklijn te tekenen in het gewenste punt. Als bonus verschijnt nu de waarde van  $\frac{dy}{dx}$  in dit punt. Je had deze ook kunnen vinden onder  $\boxed{\text{2nd}}$  [calc].

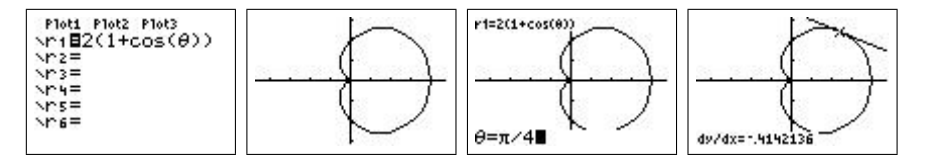

Opdracht 9 (Lissajous-krommen). Een Lissajous-kromme wordt gegeven door de combinatie van twee loodrecht op elkaar staande oscillaties.

$$
\begin{cases} x = \sin at \\ y = \sin bt \end{cases}
$$

Gebruik de TI-84+ om deze krommen te onderzoeken. Ga na dat de vorm afhangt van de verhouding  $\frac{b}{a}$ . In het kader van de onderzoekscompetentie kan hier ook een ZW oscilloscoop aan gekoppeld worden.

Oplossing 9. Selecteer opneiuw eerst via  $\boxed{\text{mode}}$  de optie [par] en geef daarna via  $y=$  de parametervergelijkingen in. Maak ✝  $\ddot{\phantom{0}}$ ✆ y= de parametervergelijkingen in. Maak uiteindelijk de tekening met  $[ZDecimal]$  en pas het venster aan via  $\boxed{\text{window}}$ . ✝ ☎ ✆

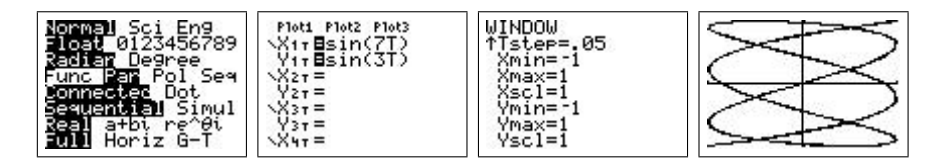

Opdracht 10. Gegeven is een ellips in parametervergelijkingen:

$$
\begin{cases} x = a \cos t \\ y = b \sin t \end{cases}
$$

Bepaal de vergelijking van de raaklijn in het punt waarvoor  $t = t_0$ . Maak een passende illustratie met de TI-84+ .

Oplossing 10. We berekenen opnieuw de differentialen

$$
\begin{cases} dx = -a \sin t dt \\ dy = b \cos t dt \end{cases}
$$

Zodat de richtingscoëfficiënt van de raaklijn gegeven is door

$$
m = \frac{\mathrm{d}y}{\mathrm{d}x} = -\frac{b}{a}\cot t
$$

Voor  $t = t_0$  wordt dit  $m = -\frac{b}{a}$  $\frac{b}{a}$  cot  $t_0$  en het raakpunt is dan

$$
\begin{cases} x_0 = a \cos t_0 \\ y_0 = b \sin t_0 \end{cases}
$$

Indien bijvoorbeeld  $a = 3, b = 2$  en  $t_0 = \frac{\pi}{4}$  $\frac{\pi}{4}$  is dan is de raaklijn de rechte gegeven door √

$$
y = -\frac{2}{3}(x - 3\frac{\sqrt{2}}{2}) + \sqrt{2}
$$

Om dit te tekenen op de TI-84+ gaat men als volgt te werk. Selecteer eerst  $\frac{1}{\sin \pi}$ ✝  $\frac{1}{2}$ mode) de optie [par] en geef daarna via [y ✝ ب<br>۱ ✆ y= de parametervergelijkingen

in. Maak uiteindelijk de tekening met [ZDecimal]. De raaklijn kun je onmiddelijk bekomen via **[2nd [draw]** [Tangent (] maar het is interessanter om aan te tonen dat elke cartesische vergelijking van de vorm  $y = f(x)$  ook als parametervergelijking kan worden gegeven onder de vorm  $\begin{cases} x = t \end{cases}$  $y = f(t)$ . De parametervergelijking van de raaklijn wordt dan

$$
\begin{cases} x = t \\ y = -\frac{2}{3}(t - 3\frac{\sqrt{2}}{2}) + \sqrt{2} \end{cases}
$$

Je kan zo beide krommen tekenen.

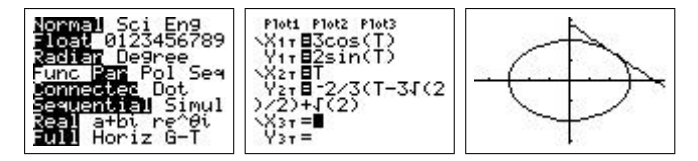

Opdracht 11. Gebruik de TI-84+ om met behulp van differentialen de lengte te bepalen van de kromme gegeven door de parametervergelijkingen:

$$
\begin{cases} x = \sin t \\ y = \sin 2t \end{cases}, t \in [0, 2\pi[
$$

Gebruik dit ook om de omtrek van een ellips te berekenen.

Oplossing 11. Men weet dat de lengte van een (infinitesimaal) klein stukje kromme kan benaderd worden door de schuine zijde van een rechthoekige driehoek met rechthoekszijden dx en dy. Deze lengte is dan  $\sqrt{(\mathrm{d}x)^2 + (\mathrm{d}y)^2}$ .

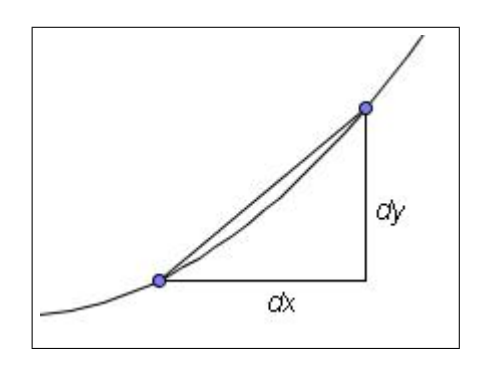

De totale lengte van een kromme, die zichzelf niet meerdere keren doorloopt, kan dan gevonden worden met behulp van de integraal van bovenstaande uitdrukking. Met de TI-84+ kunnen we dit als volgt doen. We schakede die maar parameter vergelijkingen via  $\boxed{\text{mode}}$  [par]. Met  $\boxed{y}$  voeren we nu de vergelijkingen in voor x en y. We gebruiken het commando

 $\sqrt{\text{math}}$  [nDeriv] om de differentialen dx en dy te berekenen. We letten wel ✝ ✆ op dat we de differentialen niet tekenen. De booglengte kan nu berekend worden met bovenvermelde formule en de functie **math** [fnInt]. Merk op dat de berekening relatief zwaar is omdat telkens beide differentialen moeten worden benaderd door de TI-84+ .

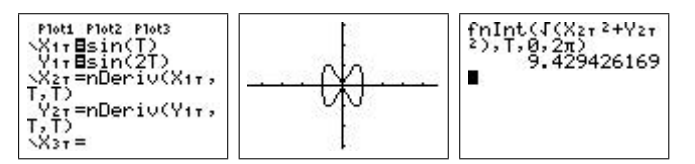

Voor een cirkel of een ellips krijg je volgend resultaat.

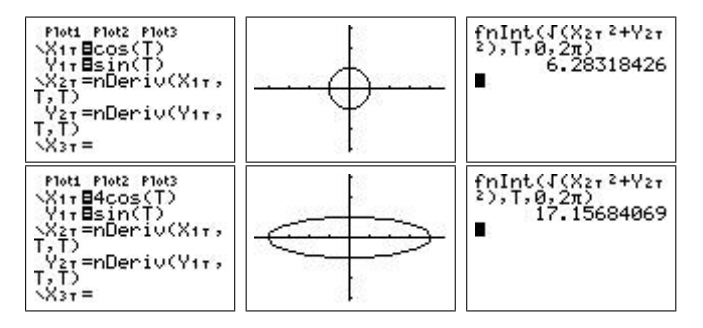

Een eigenaardigheidje van deze oefening is dat, moest men de omtrek van een ellips trachten te bepalen, men een elliptische integraal zou bekomen. Deze integralen zijn bekend omdat zij, net zoals  $\int e^{-x^2} dx$  niet uit te rekenen zijn. Een formule voor de omtrek van een ellips is dus niet te vinden! Met bovenstaande techniek kan men wel op een redelijk eenvoudige wijze een benadering vinden.

#### 3 Met een beetje programmeren ...

In wat volgt zullen we de TI-84+ gebruiken om leerling inzicht te laten krijgen in de problemen van de analyse. Vanaf dat men beschikt over het begrip afgeleiden kan men volgend probleem schetsen. Stel dat men van een bepaalde functie  $y = f(x)$  informatie heeft over de afgeleide bijvoorbeeld  $y' = G(x, y)$ , kan men dan de grafiek van f terugvinden. De hierbij vermelde vergelijking is een eenvoudig voorbeeld van een differentiaalvergelijking. Sommige differentiaalvergelijkingen kan men oplossen door te integreren, maar lang niet alemaal. Toch kan men op eenvoudige manier de grafiek van  $f$  terugvinden, zelfs op een  $TI-84+$ . Dit steunt om de numerieke integratiemethode van Euler.

Wat eigenlijk gegeven is is de afgeleide (dus een raakvector) in elk punt van het vlak want  $y' = f'(x) = G(x, y)$ . We kunnen dus in elk punt van

het vlak een kleine raakvector tekenen. Men bekomt aldus een "fieldplot". Indien we het voorbeeld  $y' = x$  gebruiken, ziet de fieldplot er als volgt uit.

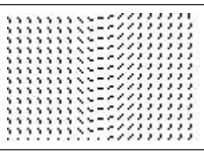

Hoe kunnen we nu hieruit de grafiek van f halen? Stel dat we van een zeker punt  $(x_0, y_0)$  veronderstellen dat het op de kromme  $y = f(x)$  ligt. In dit punt kennen we een raakvector  $(1, y') = (1, G(x_0, y_0))$ . Als we nu een klein stapje  $(h > 0)$  zetten in de x-richting en in de y-richting een stapje  $hG(x_0, y_0)$  volgen we de raakvector en komen we in een punt  $(x_1, y_1) = (x_0 + h, y_0 + hG(x_0, y_0))$ terecht dat zeer dicht bij de kromme ligt. In dit nieuwe punt kunnen we opnieuw beginnen en aldus volgen we stapje na stapje de kromme.

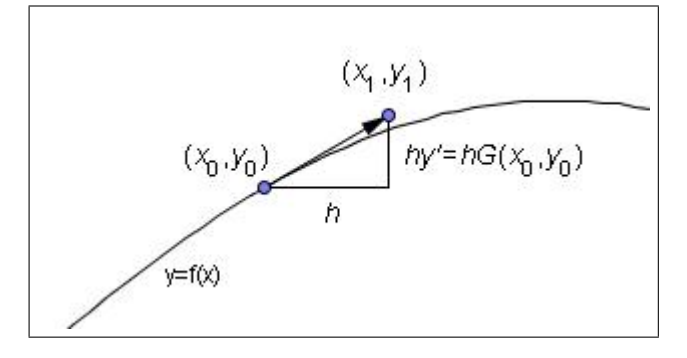

Wanneer we al deze punten tekenen zien we een goede benadering voor de werkelijke kromme  $y = f(x)$ . Merk op dat we wel een keuze hebben. Het eerste punt kan je vrij kiezen, de kromme die dan berekend wordt zal altijd een oplossing zijn, we noemen dit eerste punt de beginvoorwaarde. In ons voorbeeld blijkt de oplossing de vorm van een parabool te zijn. In dit geval hadden we de algemene oplossing  $y = \frac{x^2}{2} + c$  ook kunnen vinden via integratie.

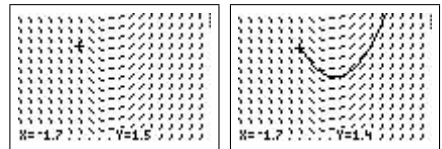

We keren nu naar de vraag hoe we dit alles in de TI-84+ krijgen. Hiervoor moeten we een beetje programmeren. Wie absoluut nooit een programma heeft geschreven op de TI-84+ en een beetje twijfelt over zijn/haar kunnen, mag gerust een kijkje nemen in Appendix B.

Opdracht 12. Schrijf een programma dat een fieldplot tekent van de differentiaalvergelijking  $y' = G(x, y)$ .

Oplossing 12. Het programma ziet er als volgt uit.

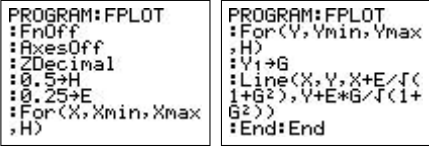

- De eerste regel zorgt ervoor dat geen enkele functie uit  $\boxed{y}$  getekend wordt, dit is nodig want we zullen  $Y_1$  gebruiken om de functie  $G(x, y)$ in op te slaan.
- De tweede en de derde regel zorgen voor een standaard venster zonder assenkruis (anders is het beeld niet meer overzichtelijk).
- We zullen nu het vlak onderverdelen in een raster van punten die in de x- en de y-richting op een afstand  $H$  van elkaar liggen. In elk van deze punten zullen we een (genormaliseerde) raakvector van lengte E tekenen.
- Na de definitie van  $H$  en  $E$  zorgen twee for-lussen ervoor dat elk punt in het raster wordt doorlopen. In elk van deze punten wordt via $\mathbf{Y}_1$ de functie  $G(x, y)$  berekend. De waarde wordt opgeslagen in G.
- Vervolgens tekent men de genormaliseerde raakvector  $\left(\frac{1}{\sqrt{1-\epsilon}}\right)$  $\frac{1}{1+G(x,y)^2}, \frac{G(x,y)}{\sqrt{1+G(x,y)}}$  $\frac{G(x,y)}{1+G(x,y)^2}$ als een lijntje vanuit  $(x, y)$  met lengte E.
- Tenslotte worden beide for-lussen beeindigd.

Opdracht 13. Schrijf een programma dat de Eulermethode gebruikt om een oplossing te tekenen van de differentiaalvergelijking  $y' = G(x, y)$ .

Oplossing 13. Het programma ziet er als volgt uit.

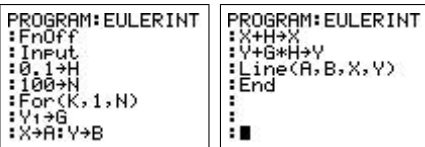

• Eerst wordt er opnieuw voor gezorgd dat de functies uit  $\boxed{y}$ = niet worden getekend, we zullen immers opnieuw  $Y_1$  gebruiken om de functie  $G(x, y)$ in op te slaan. Het scherm wordt deze keer niet leeggemaakt dmv. [ZDecimal] omdat we evenetuele output van FPLOT willen blijven zien.

- Daarna gebruiken we $\boxed{\text{prgm}}$ [i/o] [Input] zonder bijkomend argument. De gebruiker krijgt dan het grafisch venster te zien en kan met de pijltjestoetsen de cursor bewegen en de gewenste  $x$  en  $y$  coördinaten kiezen.
- Vanuit het gekozen startpunt, gaan we telkens met een stap  $H$  verder, en het programma zal uiteindelijk N punten uitrekenen.
- Hierna wordt de for-lus gestart en wordt via  $Y_1$  de functie  $G(x, y)$ berekend en in de variabele G gestoken.
- Alvorens het volgende punt te berekenen worden de coördinaten onthouden in A en B, zodat we later vanuit dit punt naar het nieuwe een lijnstukje kunnen tekenen. Dan worden de nieuwe x en y waarden uitgerekend, het volgende punt wordt dus bepaald.
- Uiteindelijk wordt het lijnstukje getekend en sluit de lus zich.

We hebben dit programma zo geschreven dat we het kunnen laten aansluiten op het programma FPLOT doe dit door aan FPLOT volgende regels toe te voegen.

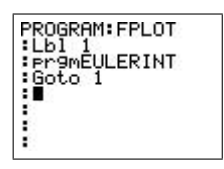

Opdracht 14. Gebruik de bovenstaande programma's om de differentiaalvergelijking  $y' = -2xy$  op te lossen, bepaal ook de algemene oplossing. Doe hetzelfde voor  $y' = e^{-x^2}$ . Wat is hierbij het probleem? Is dit een probleem voor onze programma's op de TI-84+ ?

Oplossing 14. Met de TI-84+ geeft de eerste vergelijking volgend resultaat.

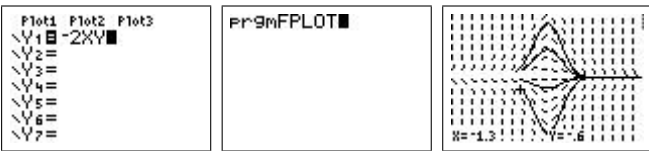

Door de veranderlijken af te zonderen en dan te integreren bekomt men de algemene oplossing  $y = ce^{-x^2}$ . De tweede vergelijking wordt met de TI-84+ als volgt opgelost.

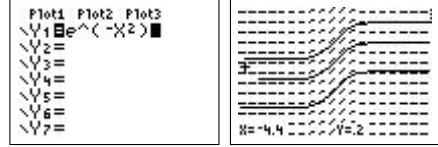

Deze differentiaalvergelijking kan men, hoe eenvoudig ze ook is, onmogelijk oplossen. De oplossing wordt immers gegeven door  $y = \int e^{-x^2} dx$  en deze integraal kan niet uitgerekend worden aan de hand van de elementaire functies. In zulk geval (en deze komt veelvuldig voor - het is de normale verdeling uit de kansrekening) is men dus verplicht numerieke integratie toe te passen.

Opdracht 15. Het algoritme van Euler is niet echt bijzonder goed. Het vertoont zekere onstabiliteiten. Beschouw bijvoorbeeld eens  $y' = -\frac{2}{y}$  $\frac{-2}{y}$  .

Oplossing 15. Het resultaat is het volgende.

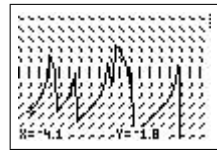

Een korte berekening toont dat de oplossing van deze vergelijking  $y =$ √  $-4x+c$ is. Dit is een parabool, met as  $y = 0$ . In haar top is de raaklijn dus vertikaal en heeft de differentiaalvergelijking geen zin. Ons algoritme, dat met benaderde waarde werkt zal in deze punten uiterst gevoelig zijn voor de kleinste fout en zal niet meer van toepassing zijn.

**Opdracht 16.** Wanneer de  $x$ -as de tijd vorstelt zal een horizontale asymptoot overeenstemmen met een evenwicht op lange termijn. Beschouw de differentiaalvergelijking  $y' = \sin 2y$ . Hoe hangt het evenwicht af van de beginwaarde?

Oplossing 16. Onze programma's geven volgend resultaat.

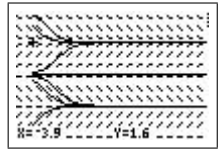

Men ziet dat op lange termijn, afhankelijk van de beginvoorwaarde er een evenwicht zal zijn in  $y = \pm \frac{\pi}{2}$  $\frac{\pi}{2}$ . Tenzij de beginvoorwaarde op de x-as ligt, dan zal de triviale oplossing  $y = 0$  gevonden worden. Het evenwichtspunt 0 is afstotend, de anderen zijn aantrekkend.

# A Wat de TI-84+ reeds kan

We zullen regelmatig dingen intikken op de  $TI-84+$  . We gebruiken hier  $\overline{y}$  $y=$ ☎ ✆ om een knop aan te duiden en  $\boxed{2nd}$ [calc] om een keuze aan te duiden die met behulp van de  $\boxed{2nd}$  knop kan worden gevonden. De notatie  $\boxed{\text{math}}$ [fmax] gebruiken we dan weer om selectie uit een menu te maken. Zo vind je bijvoorbeeld onder **[2nd]**[angle] [DMS] het commando om hoeken om te zetten van radialen naar graden, minuten en seconden. Soms zullen we ook de opeenvolgende stappen op de TI-84+ geven door 'screenshots'. Deze moeten dan gelezen en uitgevoerd worden op de manier van een stripverhaal: van links naar rechts en van boven naar onder.

De meeste nuttige functies die kunnen dienen in de lessen analyse van de derde graad kunnen worden verkregen via het menu [2nd][calc] nadat je een grafiek hebt gemaakt. Dit doe je als volgt. Via  $\overline{y}$  kun je één of meerder functievoorschriften ingeven. Daarna druk je op **graph** om de ✝ ✆ grafiek te maken, of je gebruikt een keuze uit ✞ ☎ zoom , de beste is waarschijnlijk ✝ ✆ [zdecimal], omdat deze ervoor zorgt dat je een orthonormaal assenstelsel krijgt.

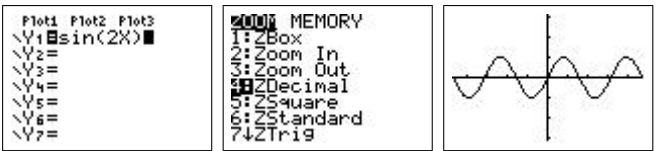

Zoals eerder gezegd kun je nu via  $\boxed{2nd}$ [calc] aan verschillende nuttige ✝  $\overline{a}$ ingebouwde functies geraken.

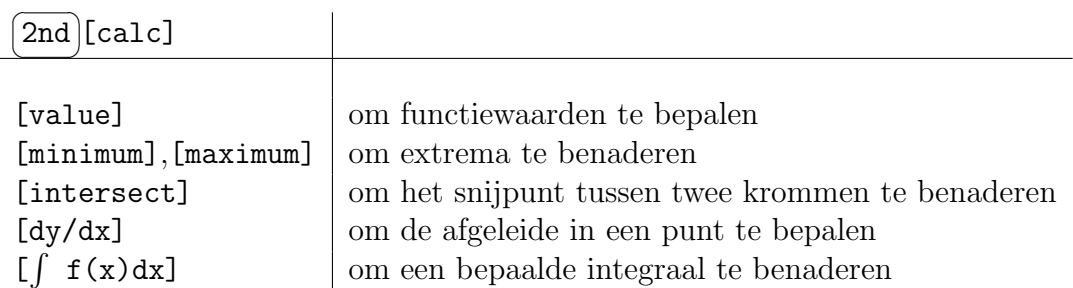

Het is goed om weten dat verschillende van deze functies ook via het menu ✝ math beschikbaar zijn. ✆

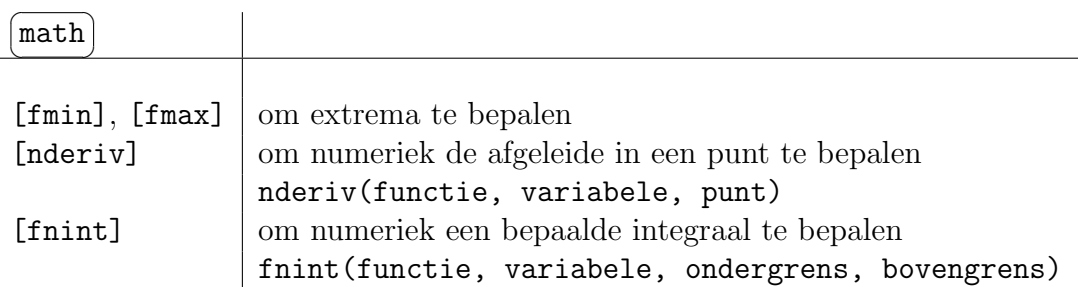

Deze zijn echter iets moeilijker en uitgebreider in het gebruik. We beperken ons hier tot het gebruik van [nderiv]. Wij zullen dit enkel benutten om in sommige gevallen het afgeleid getal in een punt te berekenen. De syntax is dan nderiv(functie,variabele,punt). We zullen gebruik maken van bijvoorbeeld nderiv(Y1(X), X, 2) waarbij Y1 de functie is die via  $y=$  ingevoerd kan worden. Y1 kun je via  $\overline{[\text{vars}]}$ [y-vars][function...] intypen. ✝  $\overline{a}$ 

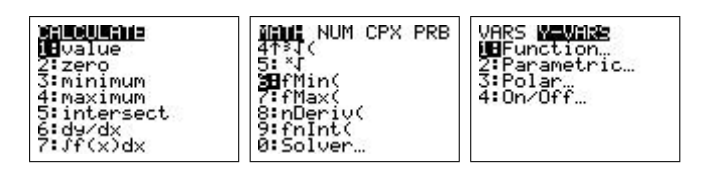

#### B In TIBasic programmeren is eenvoudig

Je kan de capaciteiten van de TI-84+ uitbreiden door zelf een programma toe te voegen. In tegenstelling tot hetgeen vaak wordt gezegd is programmeren voor de TI-84+ niet echt moeilijk. Als leerlingen zelf eens een programma behandelen tijdens de lessen, krijgen ze inzicht in hoe een grafisch rekenmachine de dingen, die gevraagd worden, berekent. Bovendien is tegenwoordig de belangrijkste toepassing van de wiskunde de informatica, in ruime zin. Van grafisch rekenmachine tot statistiche computerprogramma's, via gsm's, mp3-spelers, gameboy's en play stations, computer games en internettoepassingen, in bijna elke moderne technologie zit meer dan 50% wiskunde. Zonder wiskunde geen moderne technologie!

De programmeertaal die in de TI-84+ zit is TIBasic. Dit is een dialect van BASIC, een programmeertaal waarmee Bill Gates (Microsoft) zijn faam heeft verworven. BASIC (Beginners All-purpose Symbolic Instruction Code) werd ontworpen om ook de leek in staat te stellen om kleine programma's te schrijven. Het TIBasic-dialect is trouw aan deze filosofie: er is geen enkele programmeer-ervaring nodig om programma's te schrijven voor de TI-84+ . Enkel een beetje doorzettingsvermogen en zelfvertrouwen is nodig.

Om een programma te schrijven ga je naar  $\boxed{\text{prgm}}$ . Je kunt hier kiezen om een programma uit te voeren ([exec]), te veranderen ([edit]) of om een nieuw programma te schrijven ([new]). Indien je de laatste keuze maakt wordt er naar een naam gevraagd. Nadien kom je op de editor uit, waar je je programma kan invoeren. De commando's die met het programmeren te maken hebben zitten nu onder prem. ✝ de nuttigste programmeerfuncties. prgm). We geven hier een kort overzicht van

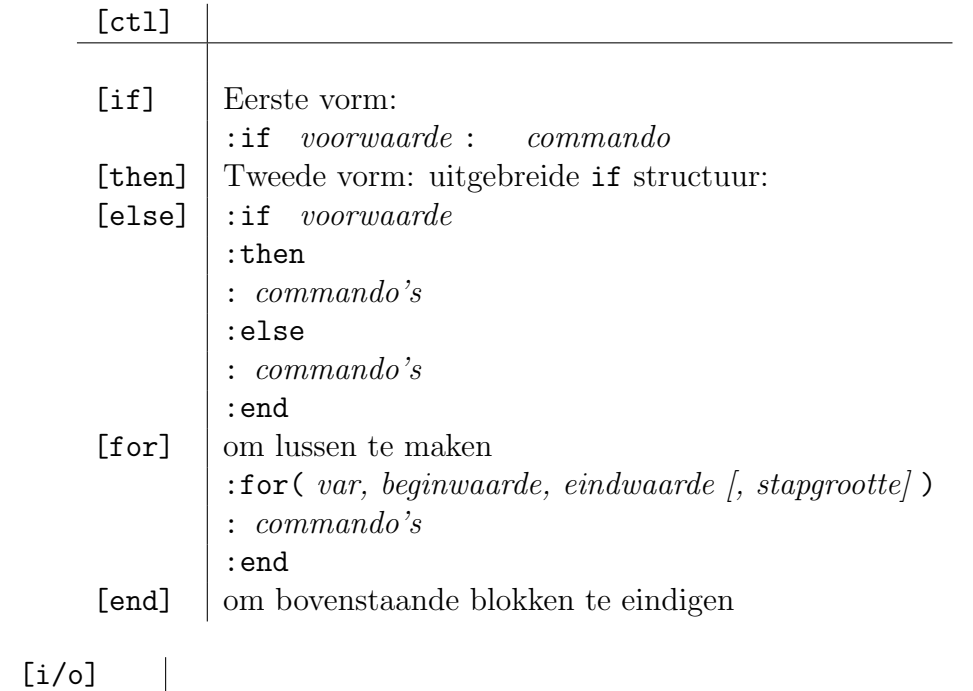

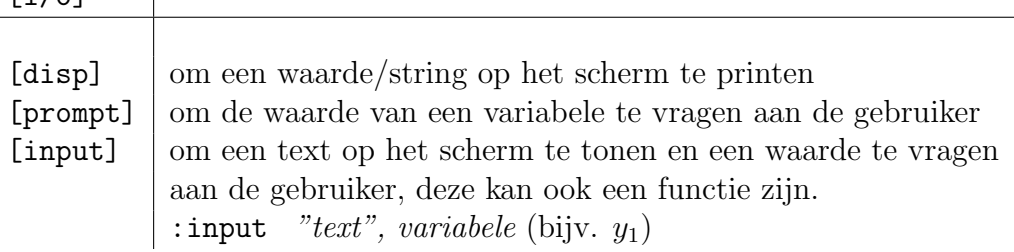

Nu we de nodige commando's kennen kunnen we een zeer eenvoudig voorbeeld behandelen, dat inzicht geeft over hoe de TI-84+ grafieken maakt.

Opdracht 17. Gebruik een for-lus om een programma te schrijven dat de grafiek van een functie (bijvoorbeeld de sinusfunctie) maakt dmv. het volgend algoritme.

voor x gaande van -6 tot 6 met een stap van 0.1 bereken  $y=sin(x)$ 

```
teken het punt (x,y)
sluit de lus
```
Gebruik de grafische commando's  $\boxed{2nd}$  [draw]  $\boxed{\text{clrdraw}}$ ] (om een leeg scherm te krijgen) en  $\boxed{2nd}$ [draw] [point] [pt-on] om een punt te tekenen. Vergeet niet van via  $\sqrt{y} = \frac{1}{2}$  alle functies weg te halen en om met  $\boxed{\text{window}}$  de grenzen aan te passen! ✆ ✝ ✆

Oplossing 17. Het programma telt exact vijf regels:

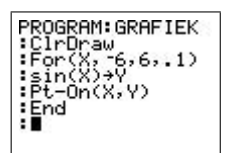

Het resultaat is hetzelfde als hetgeen we zouden verkrijgen door de ingebouwde functies te gebruiken.

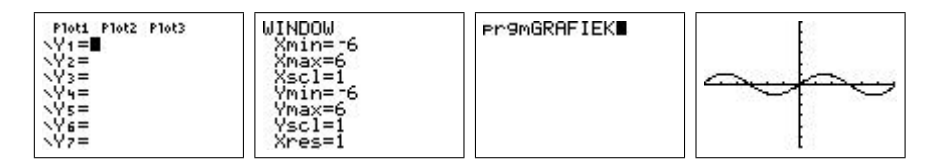

# C Een app installeren

Benodigdheden: twee  $TI-84+$  's waarvan één met de gewenste app en ´e´en zonder en een usb-kabel om de twee machines te linken.

Doel: de app in kwestie op beide machines zetten. Opstelling:

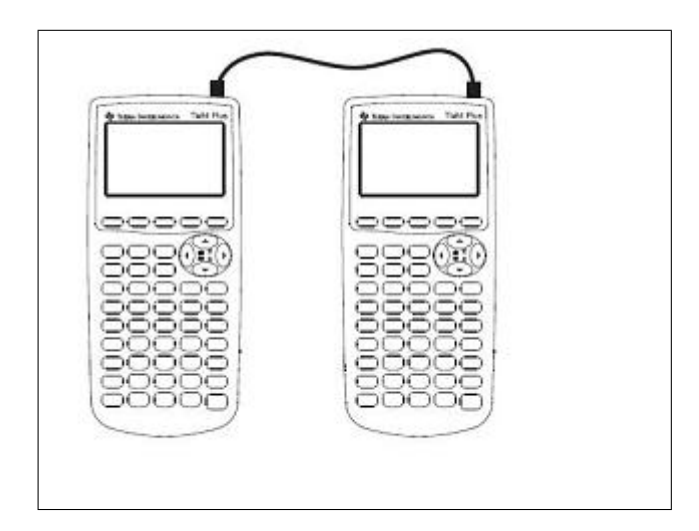

Werkwijze: Gebruik de usb-kabel om de twee machines met elkaar te verbinden. Doe dan beide  $TI-84+$ 's aan. Druk op  $\boxed{2nd}$  [link]. De eigenaar van de TI-84+ waar de gewenste app op staat kiest [send] [apps...] en wan de 11 on | waar de gewoneerd upp op staat meer [sond] [upper...] om maar wacht vooralleer hij op (enter) drukt. De eigenaar van de tweede TI-84+ kiest [receive] en drukt op  $\boxed{\text{enter}}$ . ✝  $^{\prime}$ Hierna drukt ook de eerste eigenaar op (enter).

Waarneming: De eerste TI-84+ zendt de gekozen app naar de tweede.

Besluit: Als alles goed verlopen is staat de app nu ook op het tweede machientje en kan ze nu worden opgestart of gebruikt.

Opmerking: Op volledig analoge wijzen kunnen ook programma's, variabelen, etc. . . . uitgewisseld worden. Zorg dat je altijd de nodige app's en programma's bij hebt, of neem je kabeltje mee. Verdere app's en programma's kunnen van het internet gehaald worden <sup>2</sup> . Voor de overdracht van pc naar  $TI-84$ + verwijzen we de gelukkige lezer naar officiële  $TI-84$ + handleiding.

 $2$ www.ticalc.org of www.education.ti.com